## **Seminar 5**

#### **How to Make the Ebook Cover for your Offset Design Critique Assgt.**

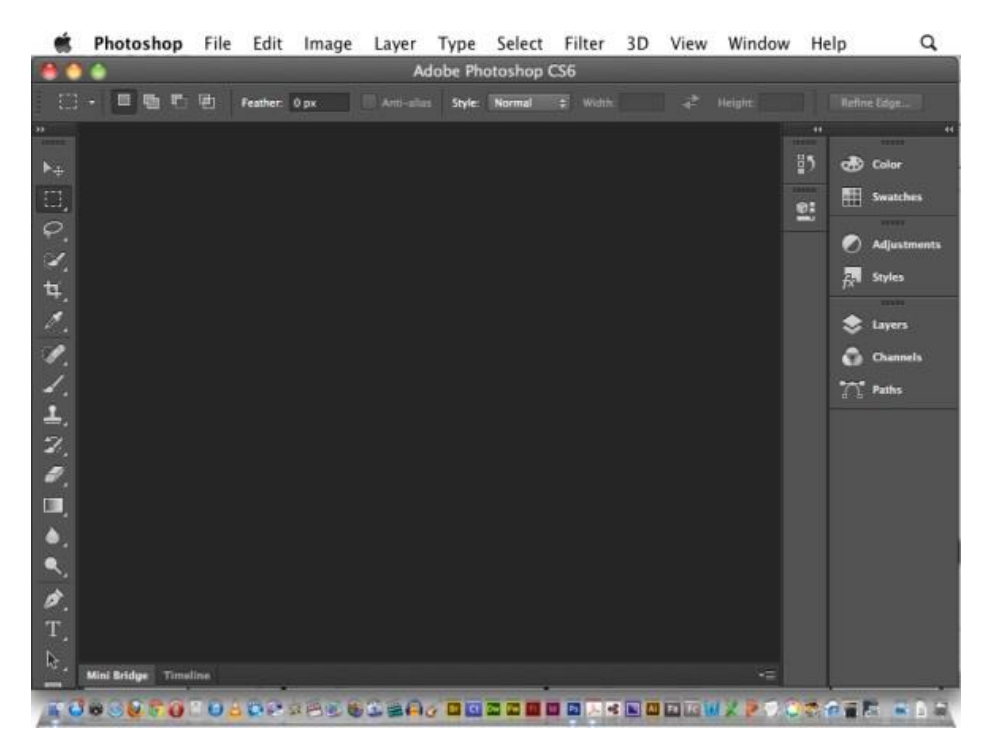

1. The CS6 PhotoShop interface (select **File > New**)

2. Insert the following **values** for your ebook **cover**: **1000** x **1600** pixels @ **96** p/i

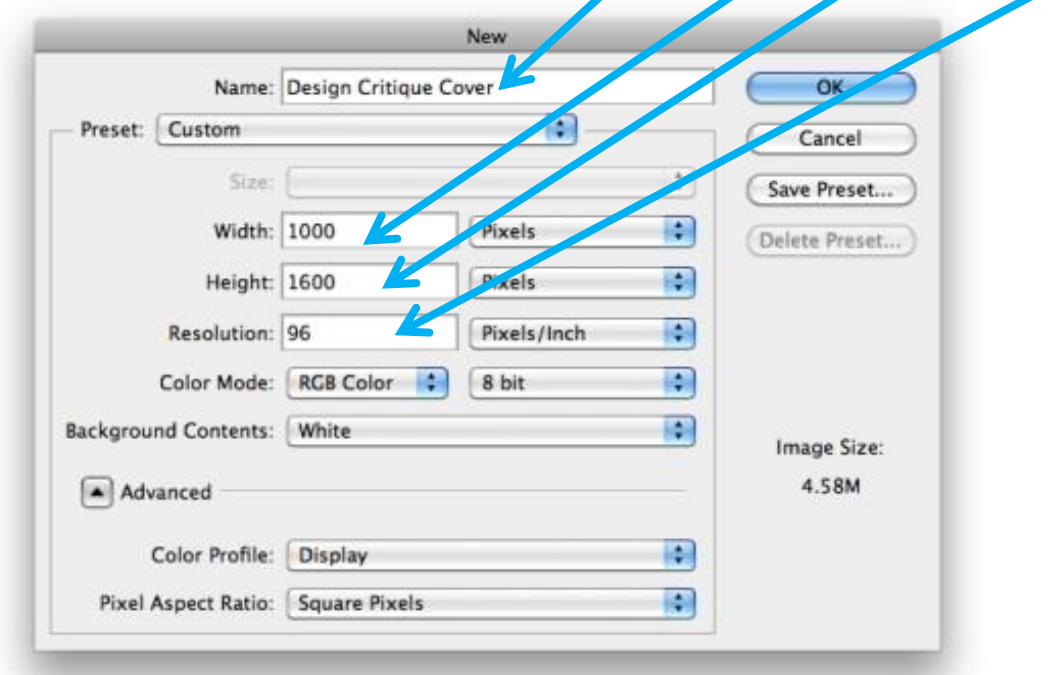

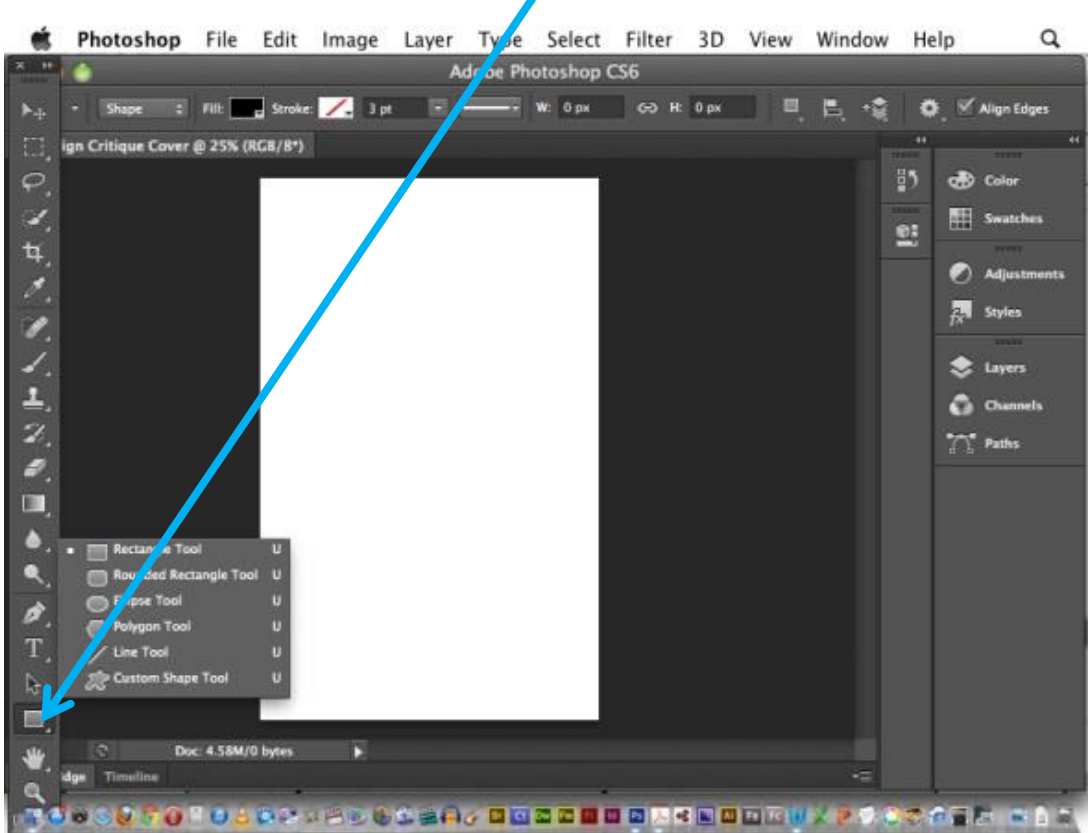

#### 3. Find the **rectangle tool** on the Tool Box

4. **Click and drag** to create a **rectangle** (any colour), across the blank image.

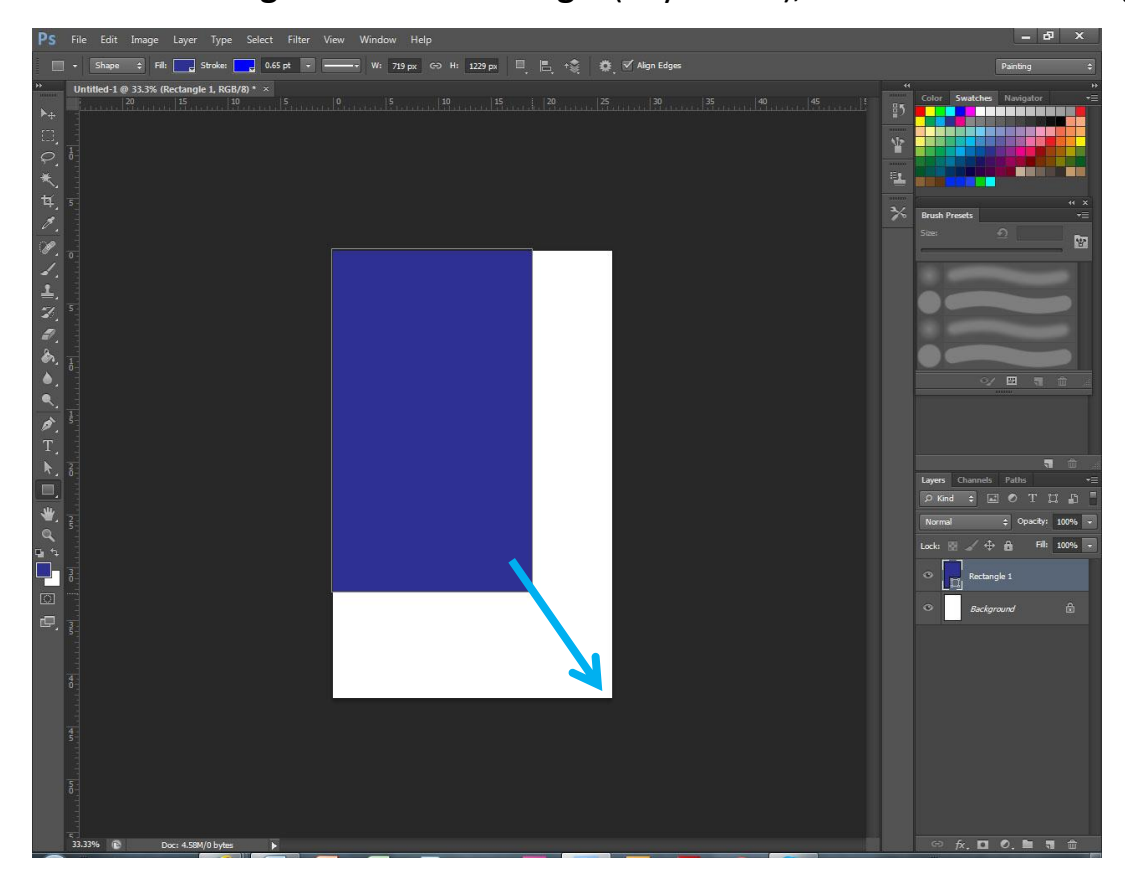

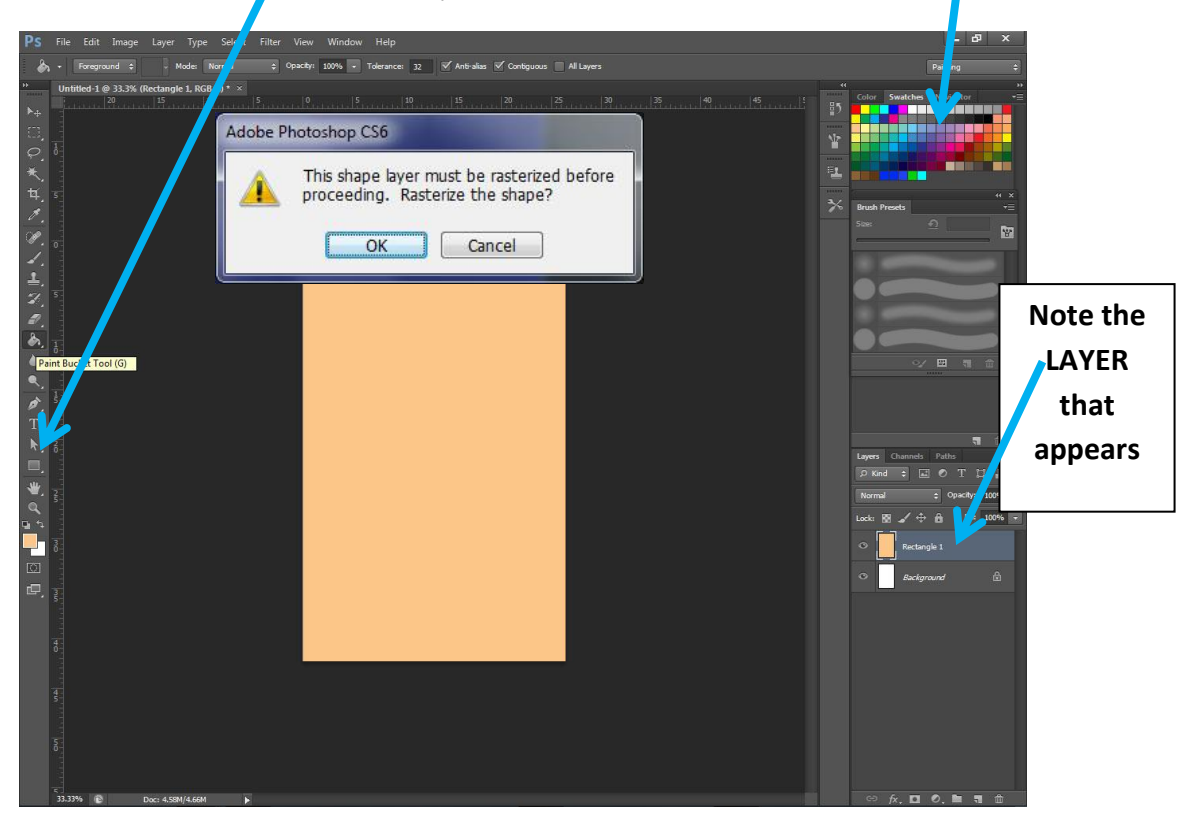

5. Click on the **Paint Bucket**, then click on one of the colour **Swatches**.

When you then go to click on the Rectangle you will probably be asked to **Rasterize the Shape** first, so click **OK,** then click on the shape to colour it.

6. Click on the **Type Tool**, then click and drag to create a **text box**, then type in a **Title**. (If you cannot read the text at first, make it bigger.)

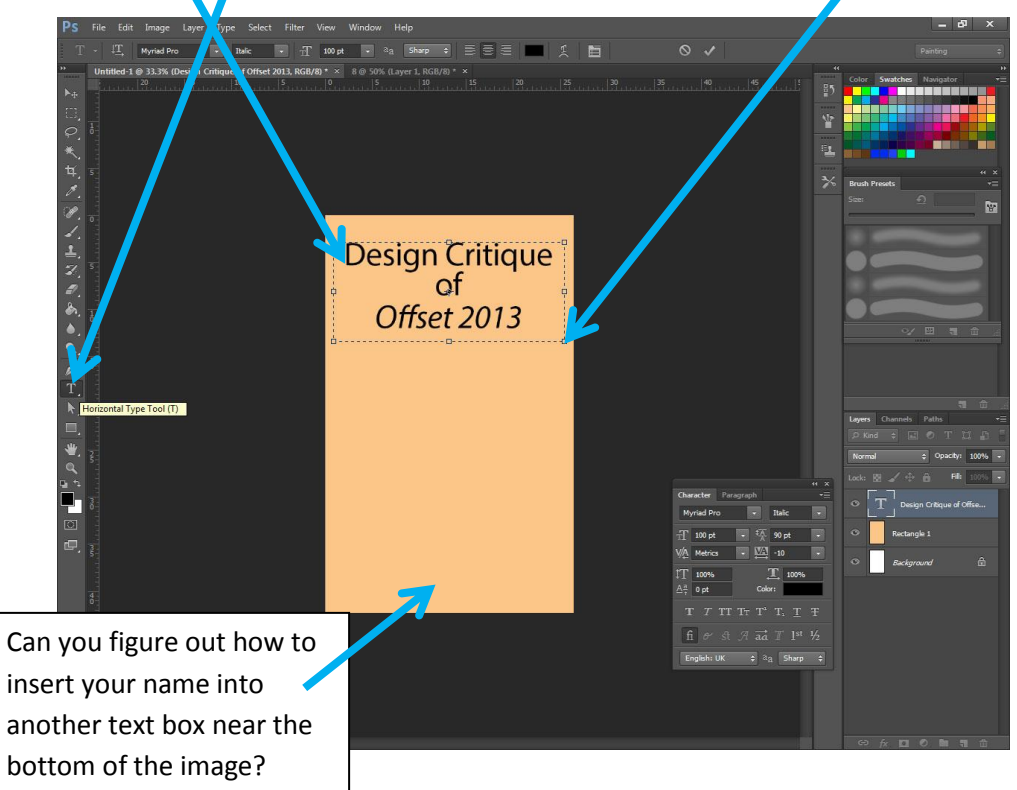

**Do a File > Save in the .PSD (PhotoShop) format to your flash drive.**

7. Now to Place a Picture (that has been pre-prepared) **File> Place**. Have you seen the image of *Offset 2013* on **Collaborate**?

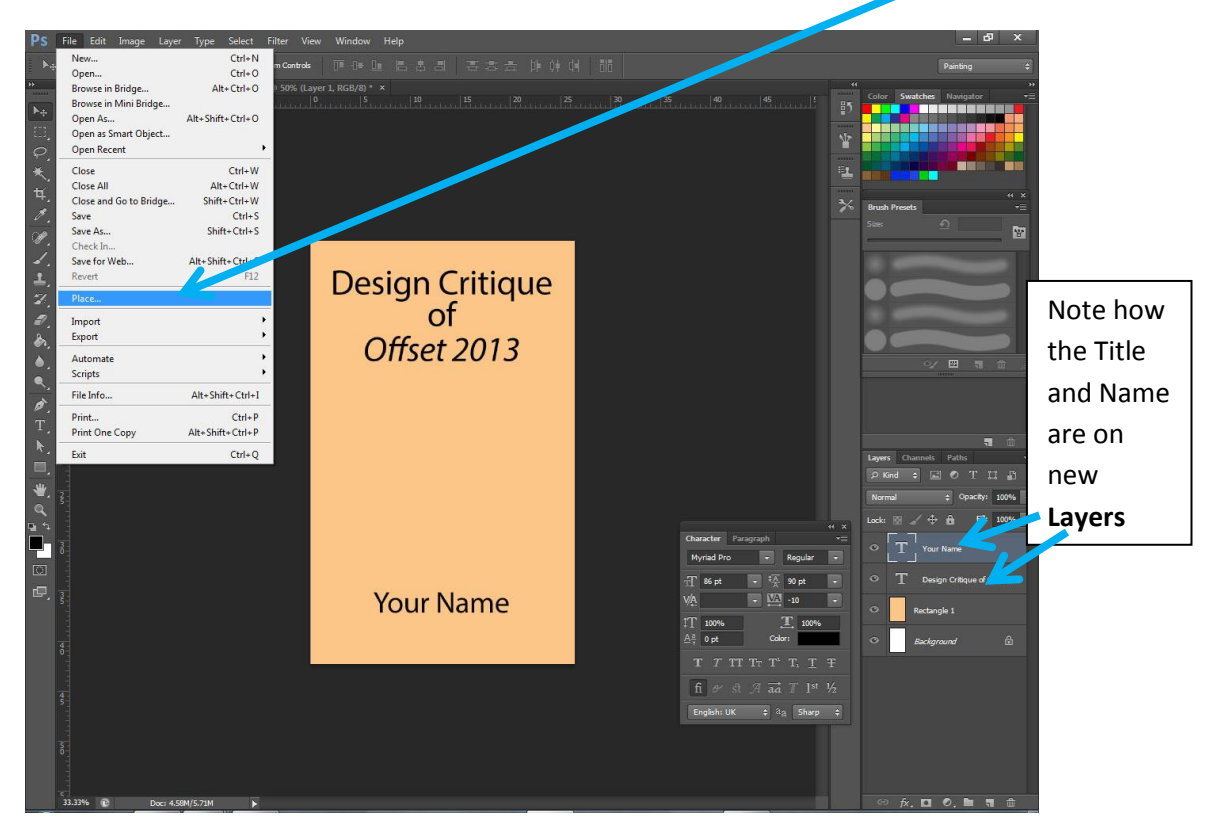

8. **Position** and **size** the picture by clicking and dragging the **nodes**.

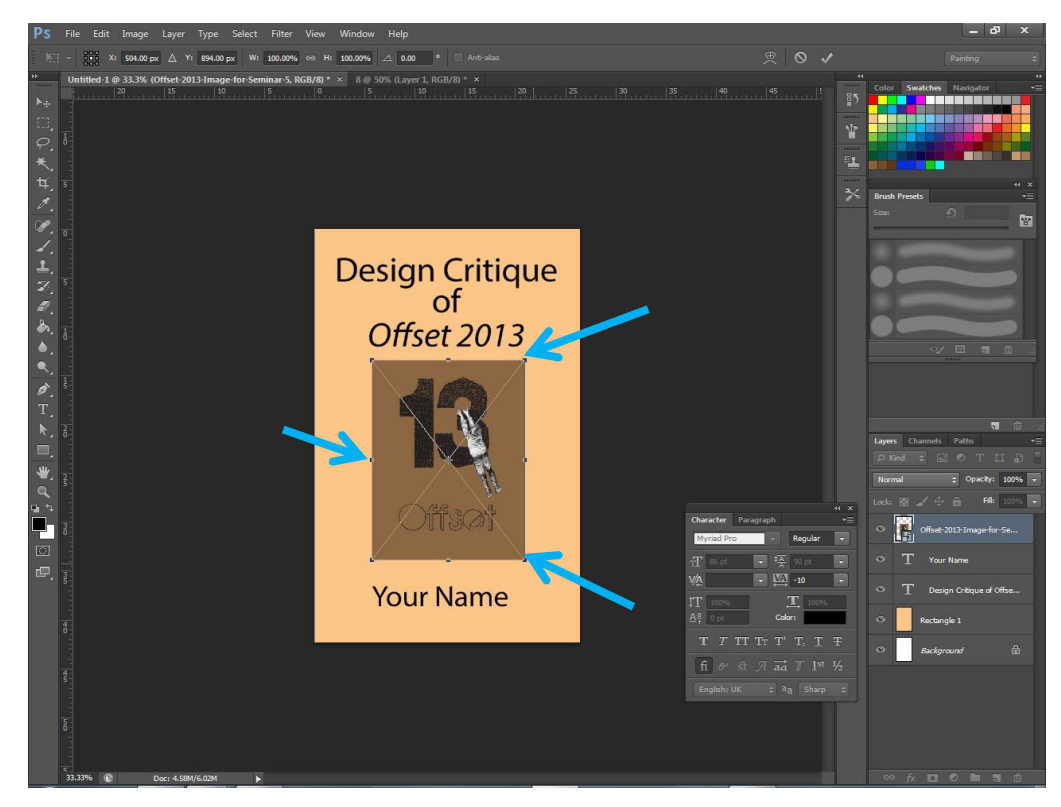

9. Almost done. Can you work out how to **colour the text** using **swatches**? Then add any extra text and/or colours you would like on the cover. (You can **re-size your view** by holding down **Command** then clicking **+** or **-** )

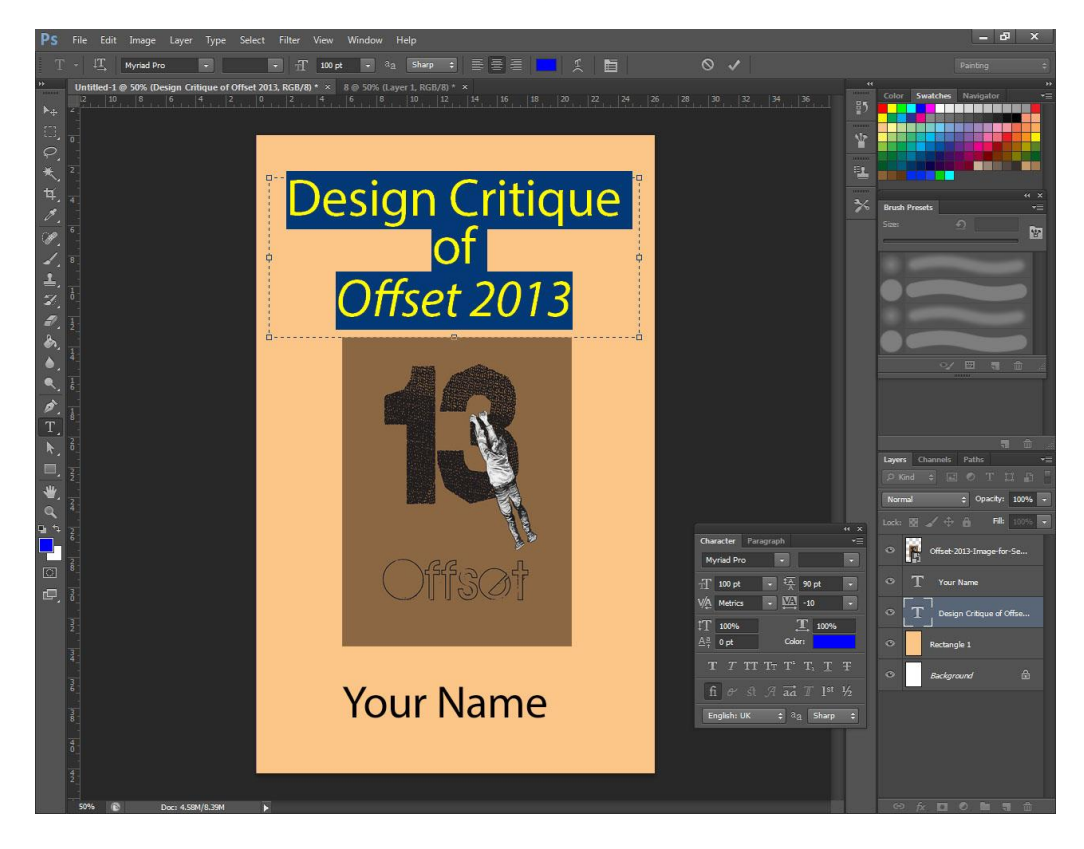

10. When you have **absolutely finished the cover** for the ebook submission of your Design Critique, flatten the layers using **Layers** > **Flatten Image**.

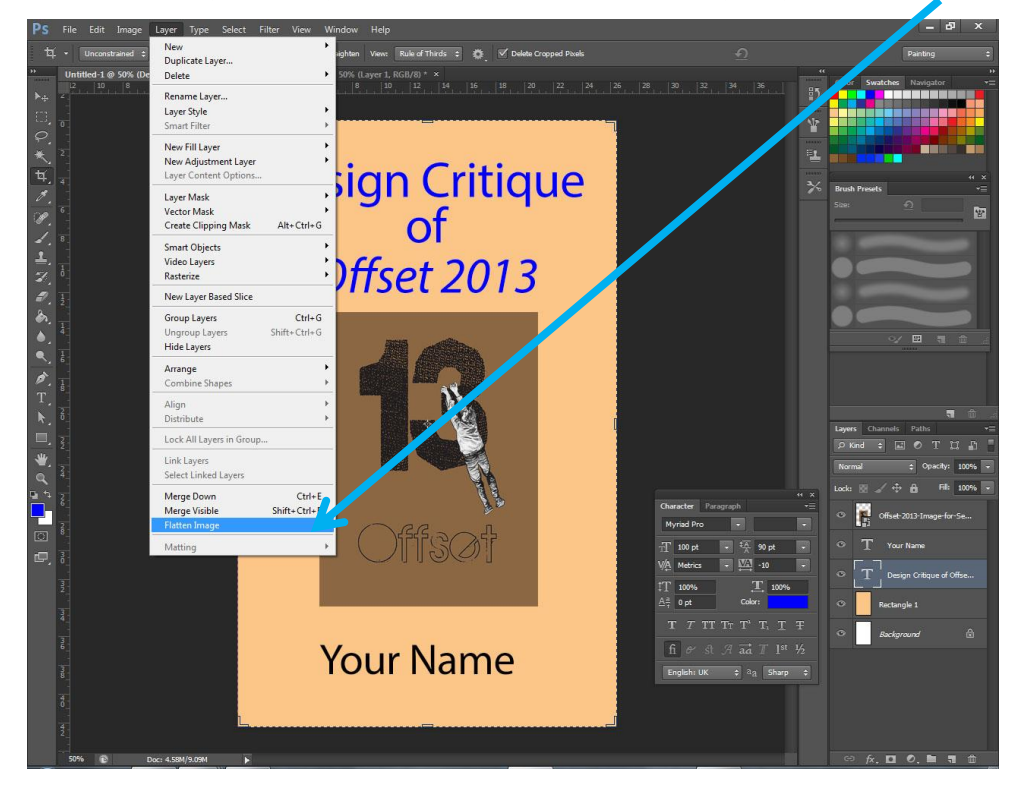

11.Notice how all the **layers** are now compressed into **one**? This ensures the image behaves as one unit when used on other devices.

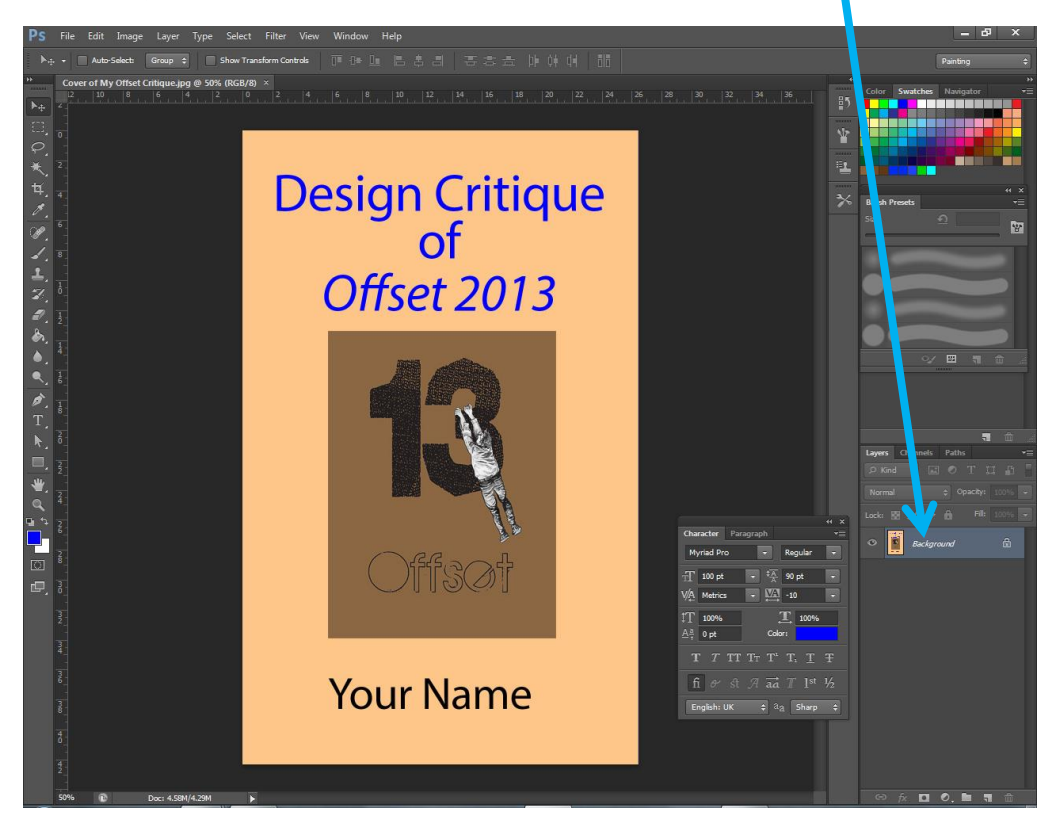

# IMPORTANT: USE **FILE** > **SAVE AS** to save a **copy** of this cover in the **JPEG** (.jpg) format

### **which you need to bring along next week.**

That's all you need to do today. Next week, bring in the **draft** (only) of your Design Critique in Word (**saved in the .doc format**).

We will turn the **draft** into an **ebook** using **Calibre** (software) **in week 6**. The cover you have made today will be the cover for your assignment.

**In week 7**, bring in your **final** Offset Design Critique in Word and use Calibre to create the final EPUB ebook for submission. A **hard copy** version of the Offset Design Critique will **also** need to be submitted.